# <埼玉陸上競技協会競技委員会からのお知らせ>

#### ◆ 大会の申込方法について

現在、埼玉陸協はニシスポーツのWeb登録システムを使っての申込方法をとっています。手順に 従い登録をし、Web上にて申込を行って下さい。

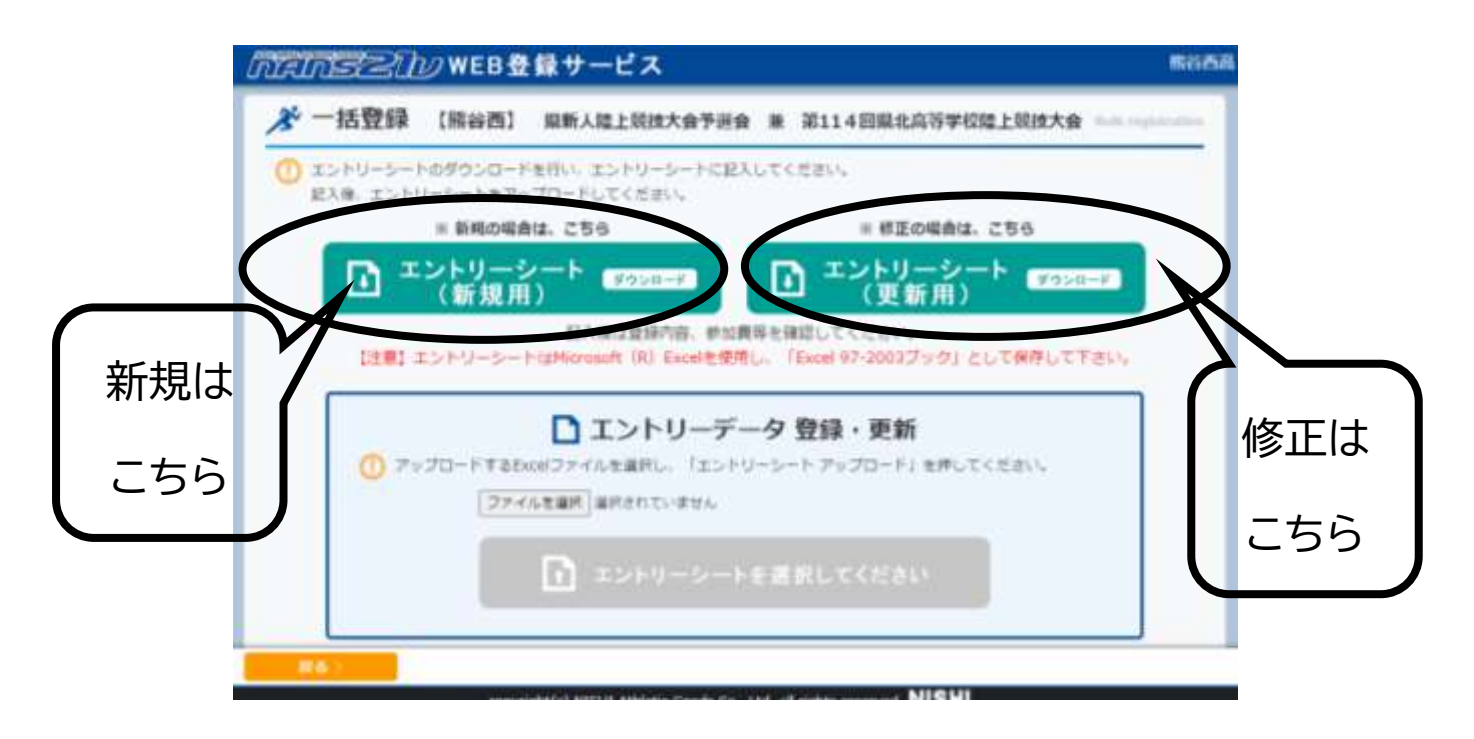

- \* 大会毎に申込ファイルが違います。お手数をおかけしますが、ダウンロードを行い、確実にその 大会にあった申込ファイルを利用して下さい。
- \* 申込期間内であれば、間違いの訂正や追加、削除も出来ます。その場合ダウンロードして頂くフ ァイルが初回分と違います(エントリーシート更新用)ので、お気をつけ下さい。追加・削除用のフ ァイルは前のファイルに上書きされます。追加や削除の内容だけでなく、一度申し込みされたデ ータも全て、いま一度入力の上アップロードして下さい。
- \* 申込を過ぎた場合、Web登録のシステムの都合上一切受付が出来ません。 「参加料振り込みをしてしまったので追加して欲しい」や「このように申し込んだはずだから、変更 してくれ」など、基本的に打ち込んでもらったデータをそのまま使用しています。大会当日に、追 加・変更を迫ってくる団体がありますが、今後はそのような変更を受け付けませんので、ファイル をアップロードする前に各団体で慎重に確認の上、申し込み下さい。

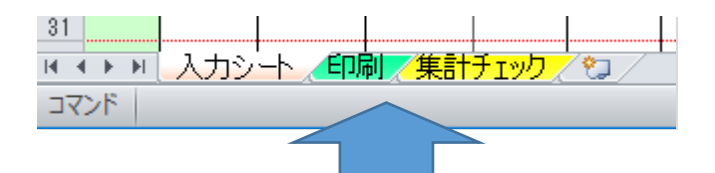

\* ファイルは上記の様に「入力シート、印刷、集計チェック」の 3 つのシートからなっています。入 力シートの必要な箇所をもれなく入力しましたら、印刷シートを開き「所属長名」を入力してプリン

# トアウトして下さい。 「所属長名」の欄への押印もお忘れ無く。

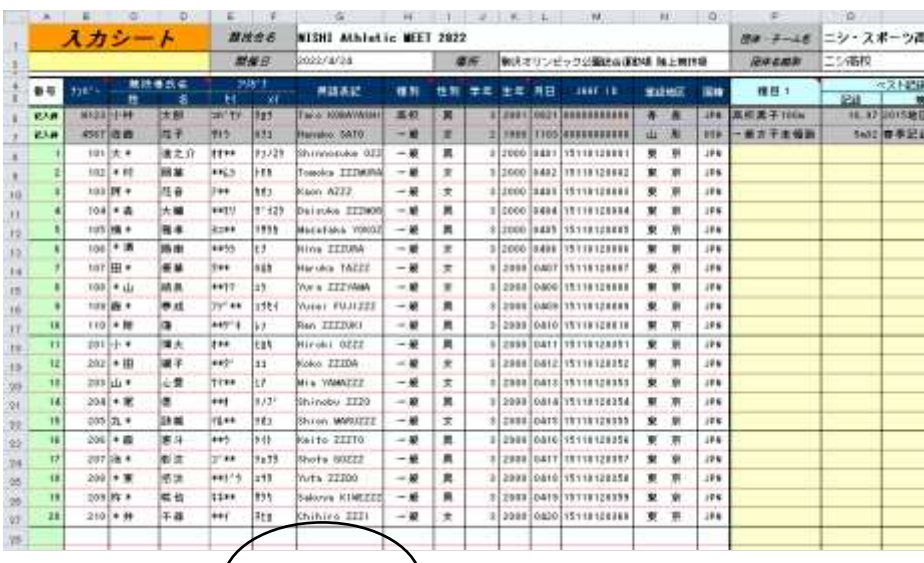

Ⅳ → ■ 入力文ト】印刷 /集計チェック/包

コマンド

### 入力シートへの入力が終了したら

印刷シートをクリックし、「大会申込一覧表」に所属長を入力、押印

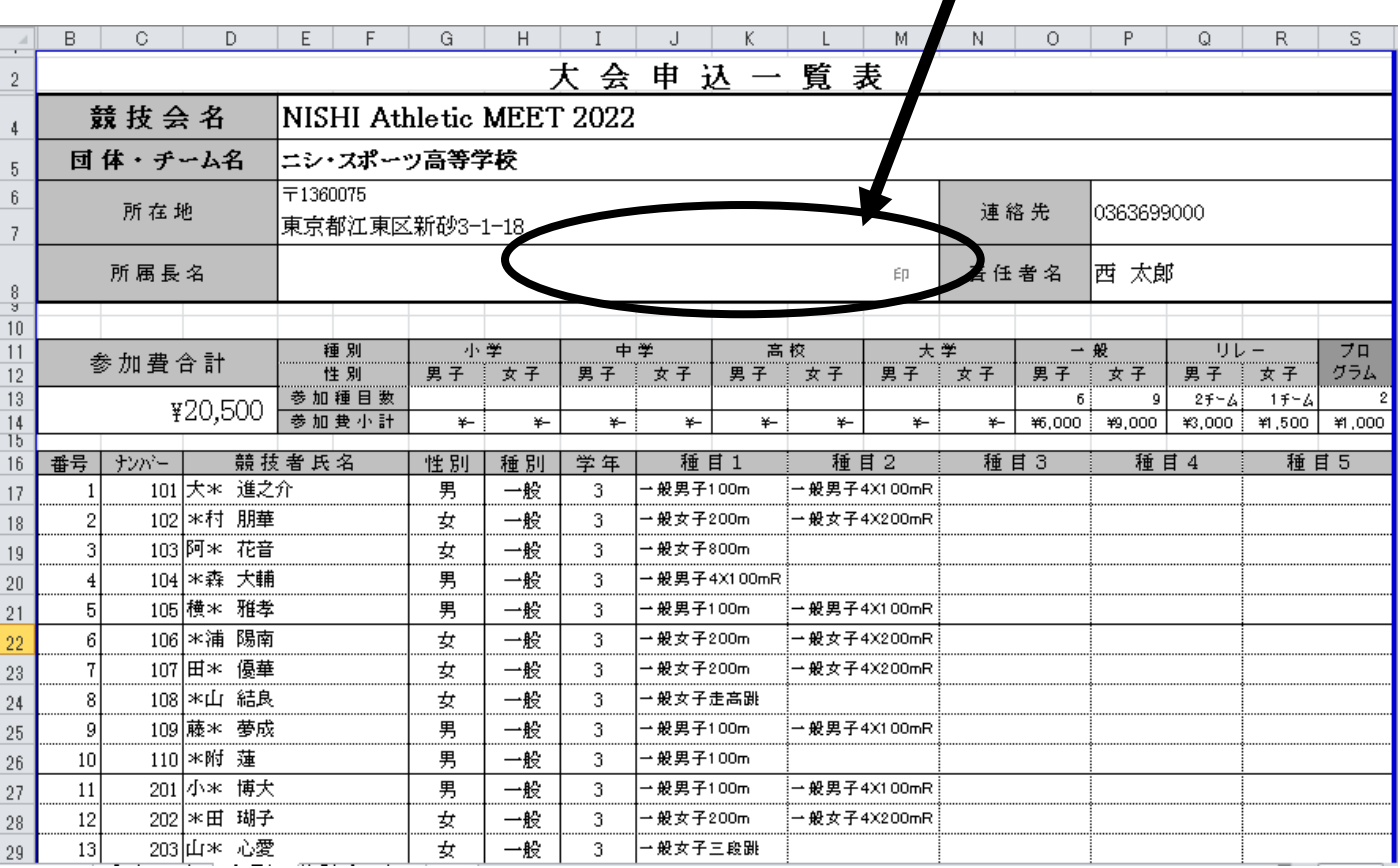

## \* 押印した大会申込一覧表に大会参加料を振り込みした銀行・郵便局・ネットバンキングの 「振込票」を添付して大会当日持参してください。

#### ◆ 大会当日の受付について

- \* プリントアウトした大会申込一覧表には参加料の振込用紙を必ず貼付して大会当日の受付に提 出して下さい。一覧表または振込用紙を忘れた場合は、後日「埼玉陸協事務局」まで郵送でお送り 下さい。未提出になりますと催促の連絡を何度も差し上げることになります。
- \* 大会申込責任者と参加料振込者が別人で確認が困難なケースが多々有ります。同一チーム、同 一学校でまとめて申込して頂き、スムーズな確認作業に御協力下さい。特に中体連所属の場合、 中学校の顧問ではなく保護者の引率のケースがあります。顧問・保護者で緊密な連絡を取って頂 き、スムーズな受付に御協力ください。
- \* 埼玉陸協HPより別紙2(体調管理チェックシート)、別紙3(宣誓書)をダウンロードし、必要事 項を記入の上、申込一覧表と一緒に提出して下さい。その際、コロナウイルス感染拡大防止に関 して主催者側よりお願いがある場合(リストバンドなど)があります。受付で御確認下さい。
- \* シューズに関する使用規定が WA(ワールドアスレティクス)のHPに掲載されています。御確認 の上、くれぐれも違反シューズで大会、記録会に参加することのないようにして下さい。記録が認 められないだけでなく競技会が成立しなくなることもあります。